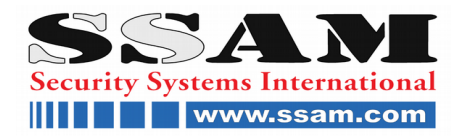

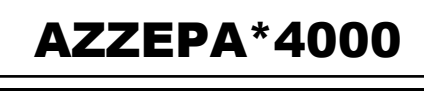

32 Zonen Hybrid-Alarmzentrale

# **32 Zonen Hybrid-Alarmzentrale**

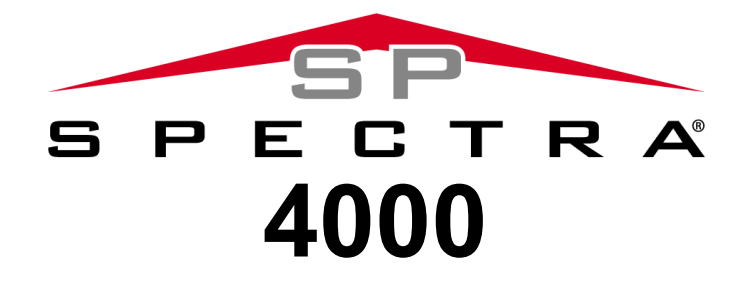

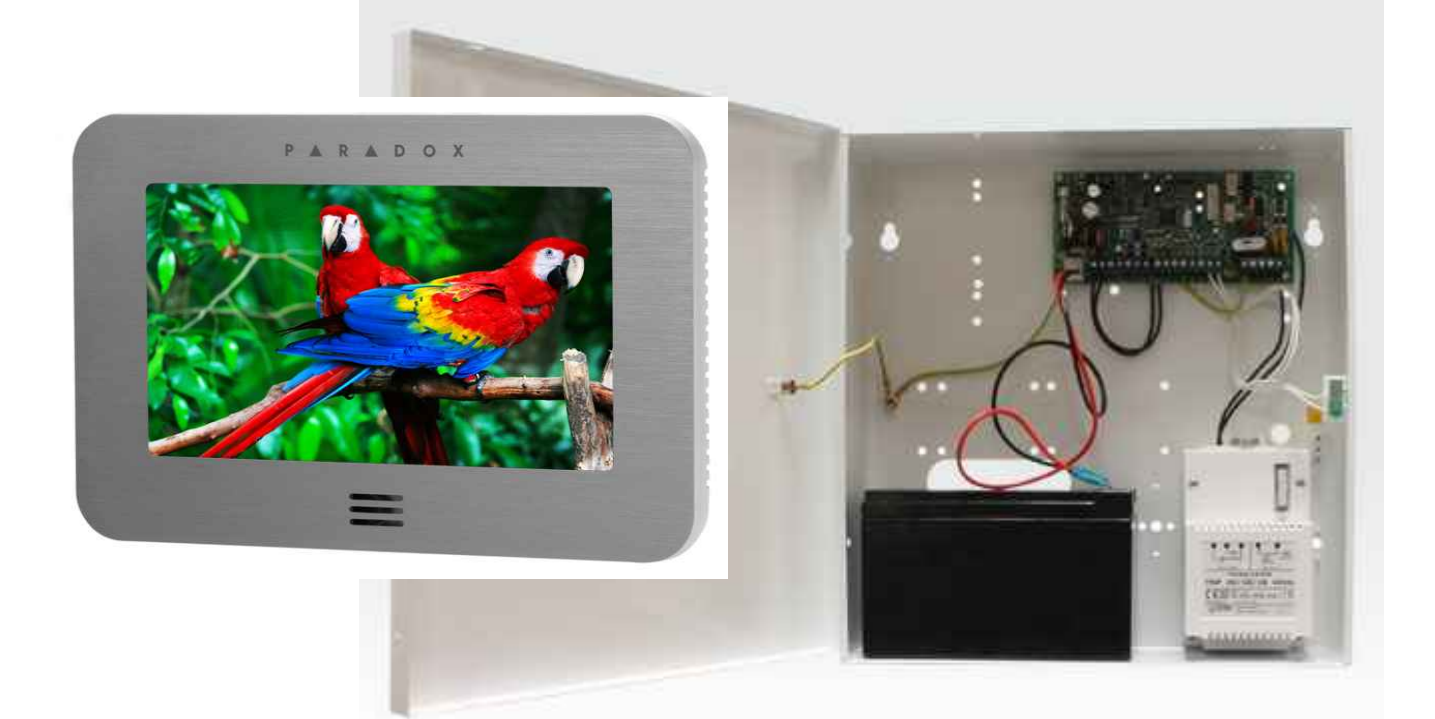

# **Bedienungsanleitung**

**SSAM INTERNATIONAL**

Die ganze Welt der Sicherheit auf www.ssam.com Copyright by SSAM International Version 20161025

# Inhaltsverzeichnis

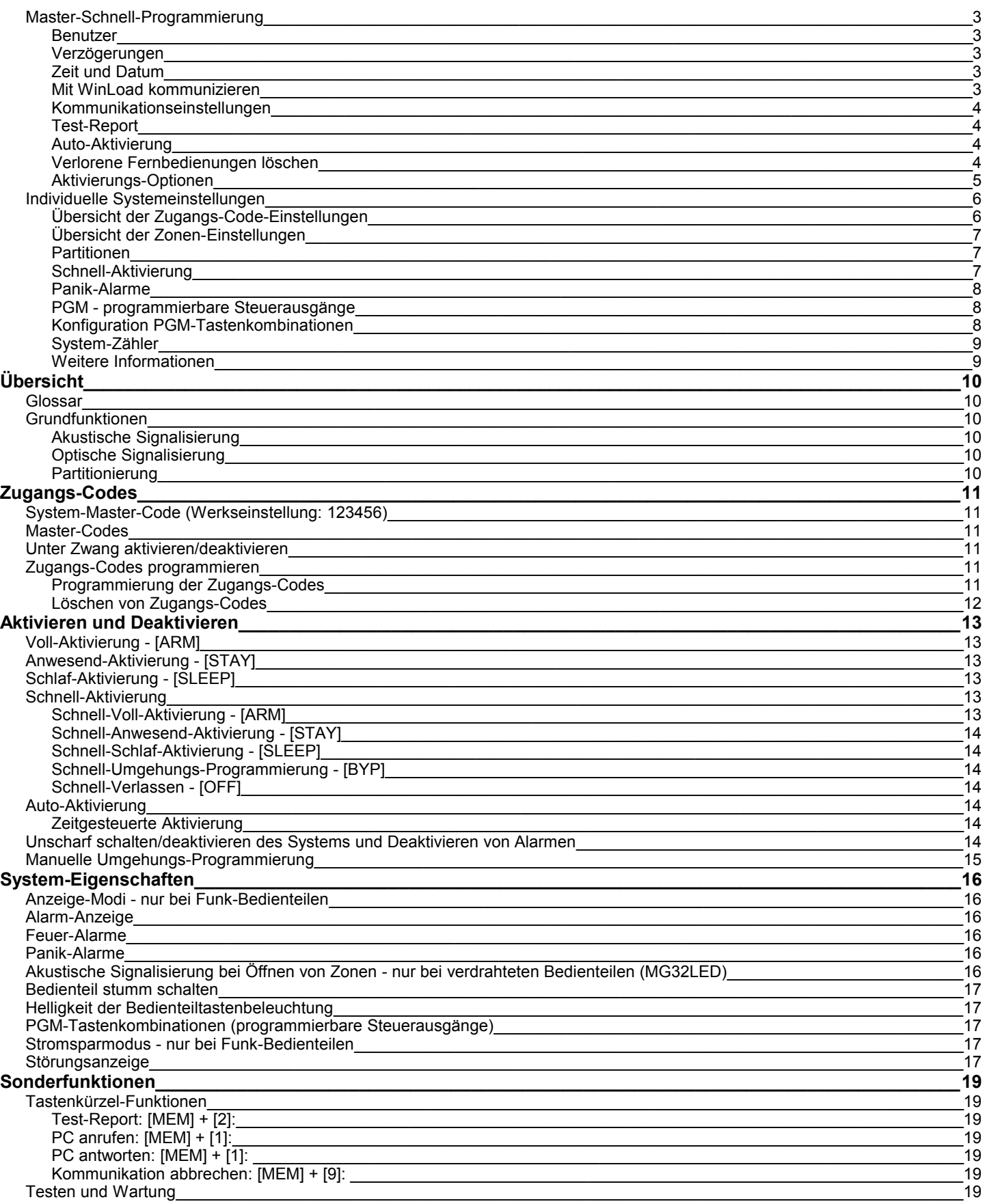

# **Master-Schnell-Programmierung**

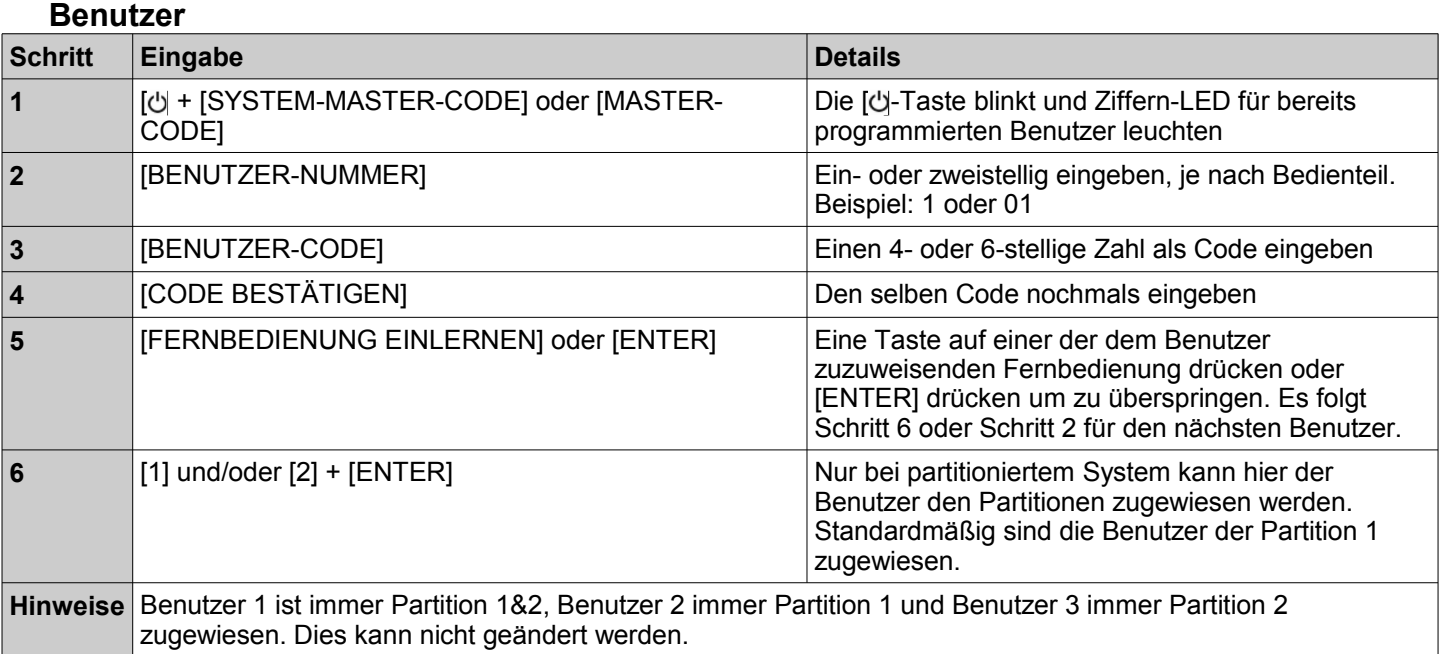

## **Verzögerungen**

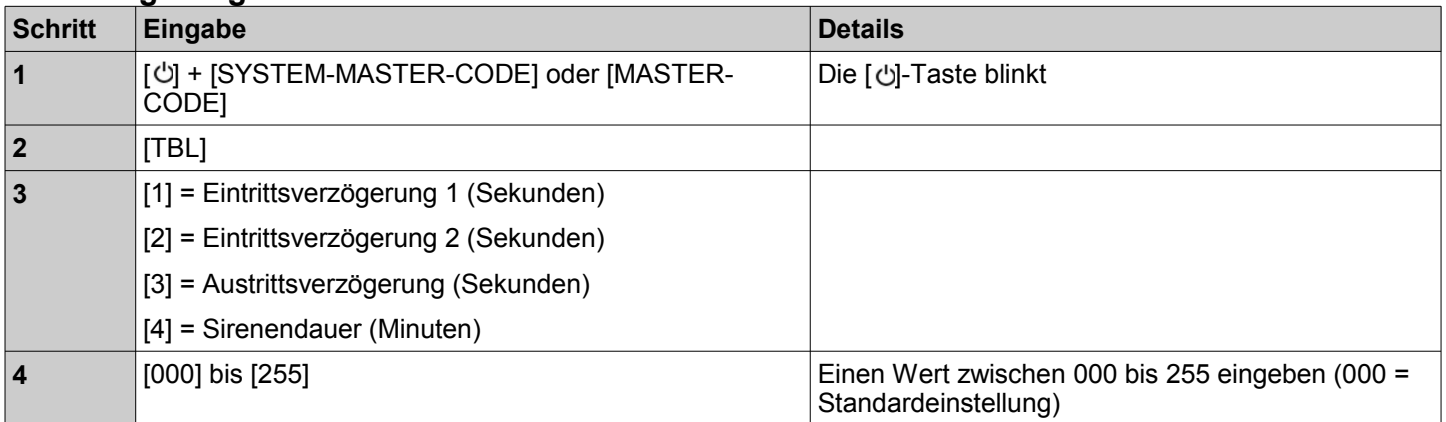

#### **Zeit und Datum**

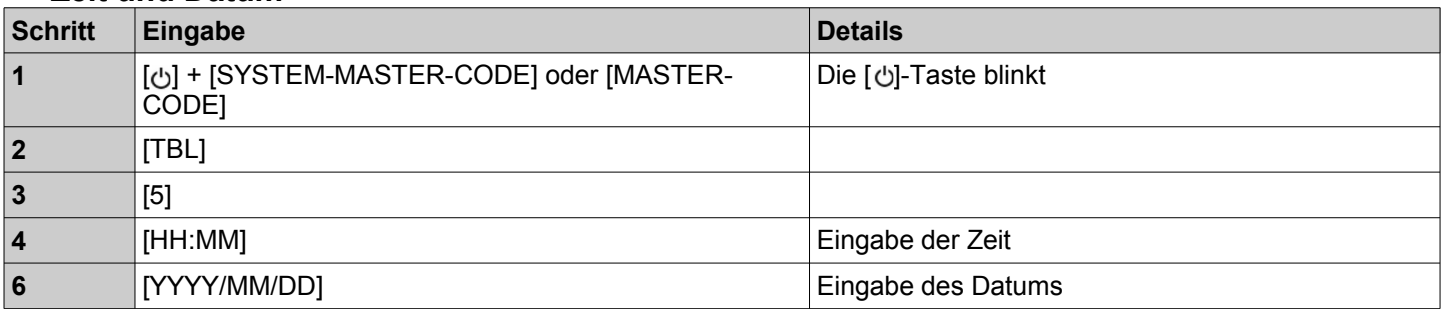

# **Mit WinLoad kommunizieren**

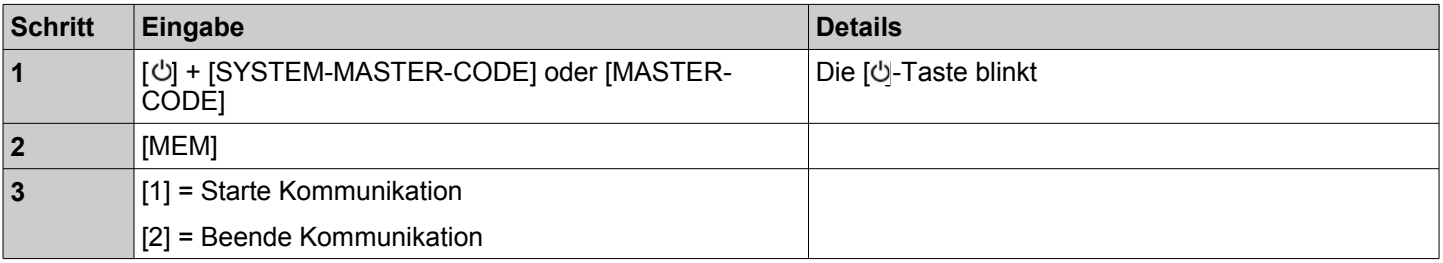

## **Kommunikationseinstellungen**

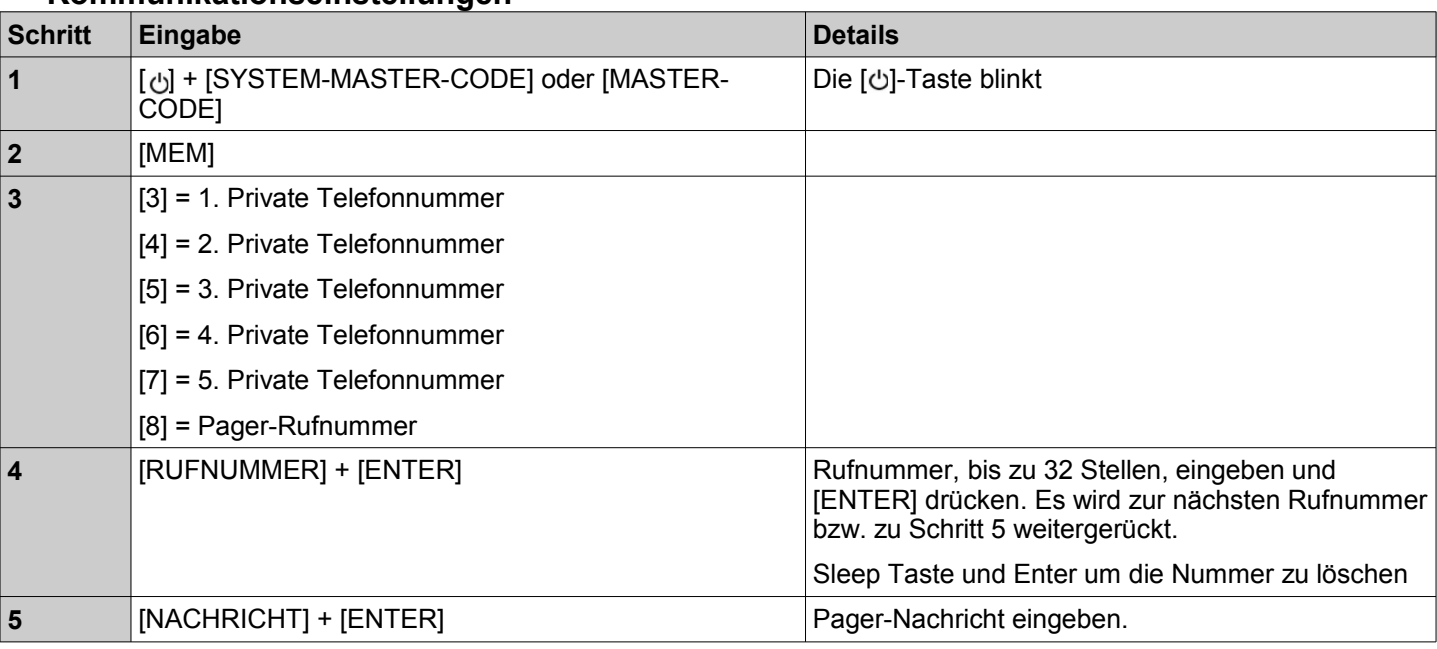

## **Test-Report**

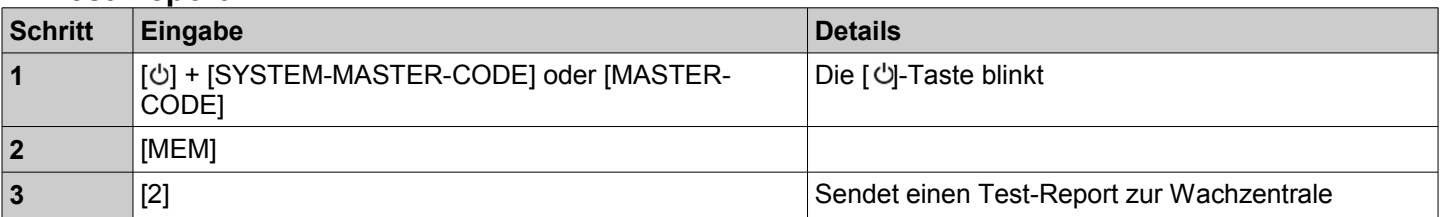

## **Auto-Aktivierung**

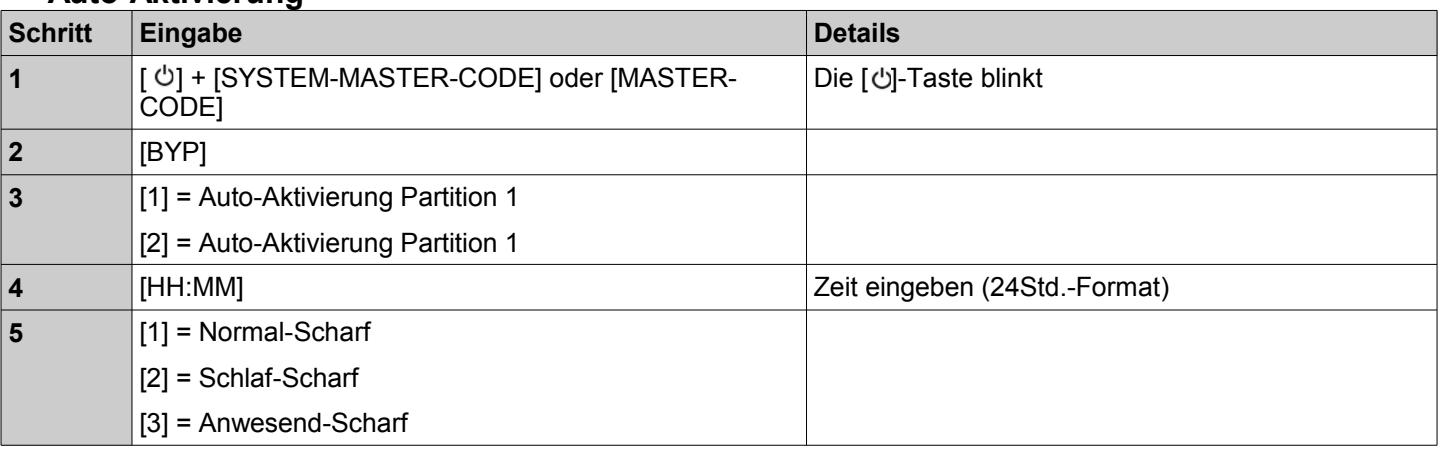

# **Verlorene Fernbedienungen löschen**

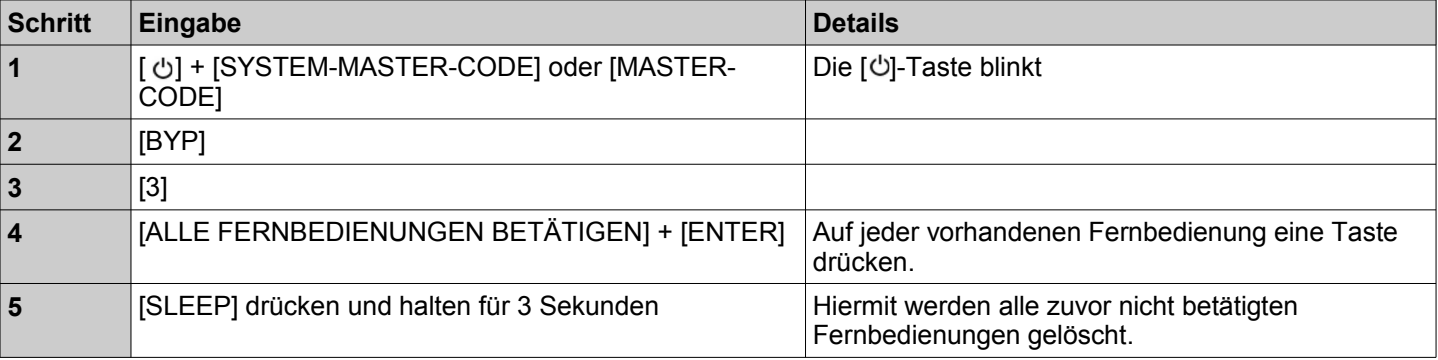

## **Aktivierungs-Optionen**

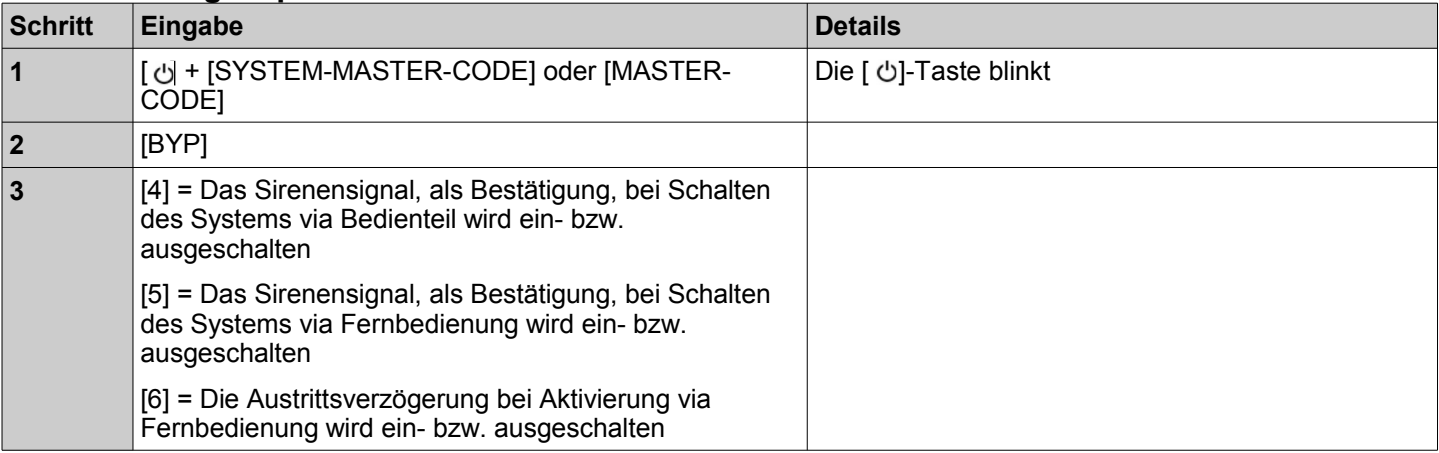

# <span id="page-5-0"></span>**Individuelle Systemeinstellungen**

#### <span id="page-5-1"></span>**Übersicht der Zugangs-Code-Einstellungen**

Aus Sicherheitsgründen sollten hier nur die Namen und nicht die Codes selber notiert werden.

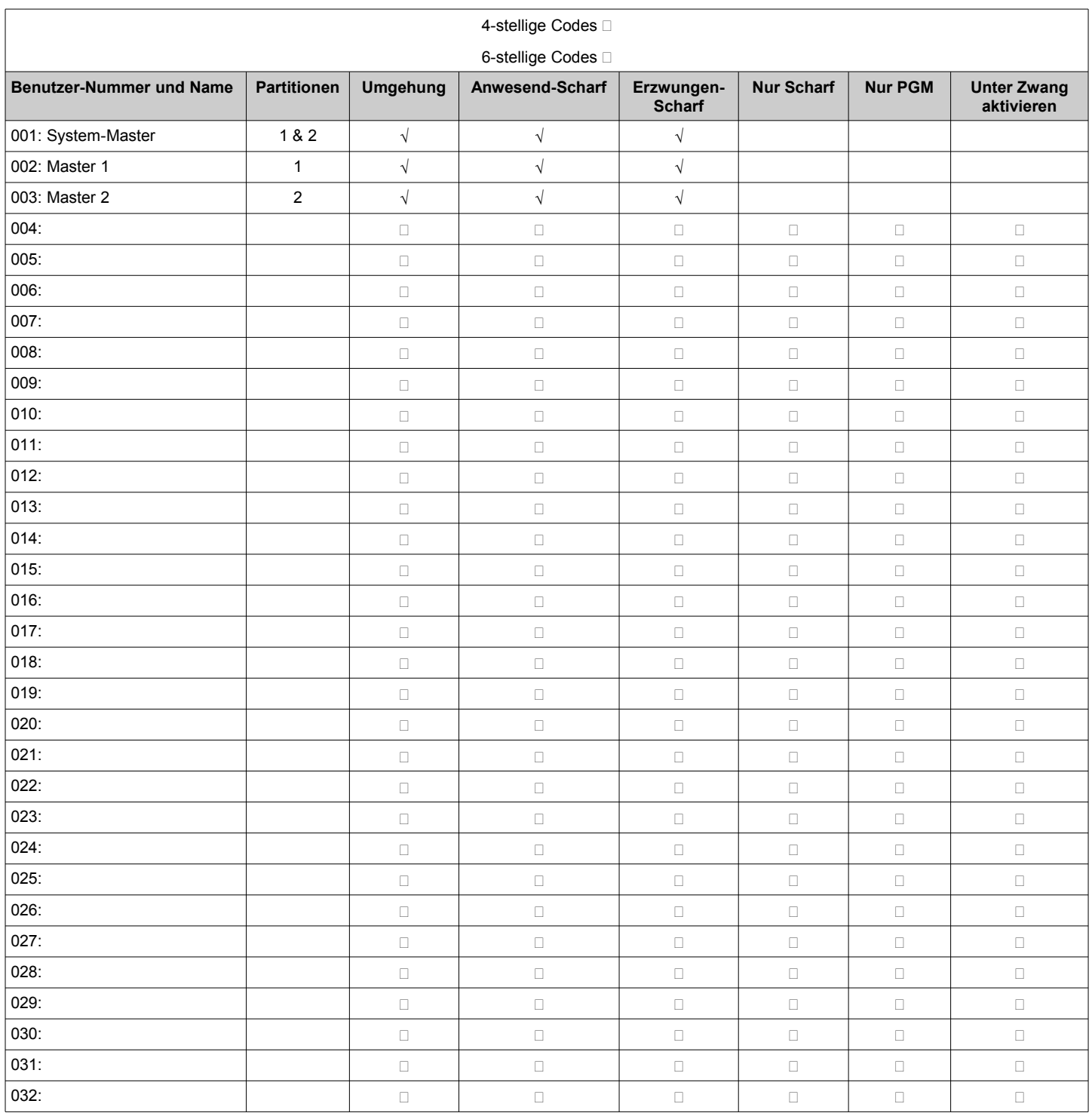

## **Übersicht der Zonen-Einstellungen**

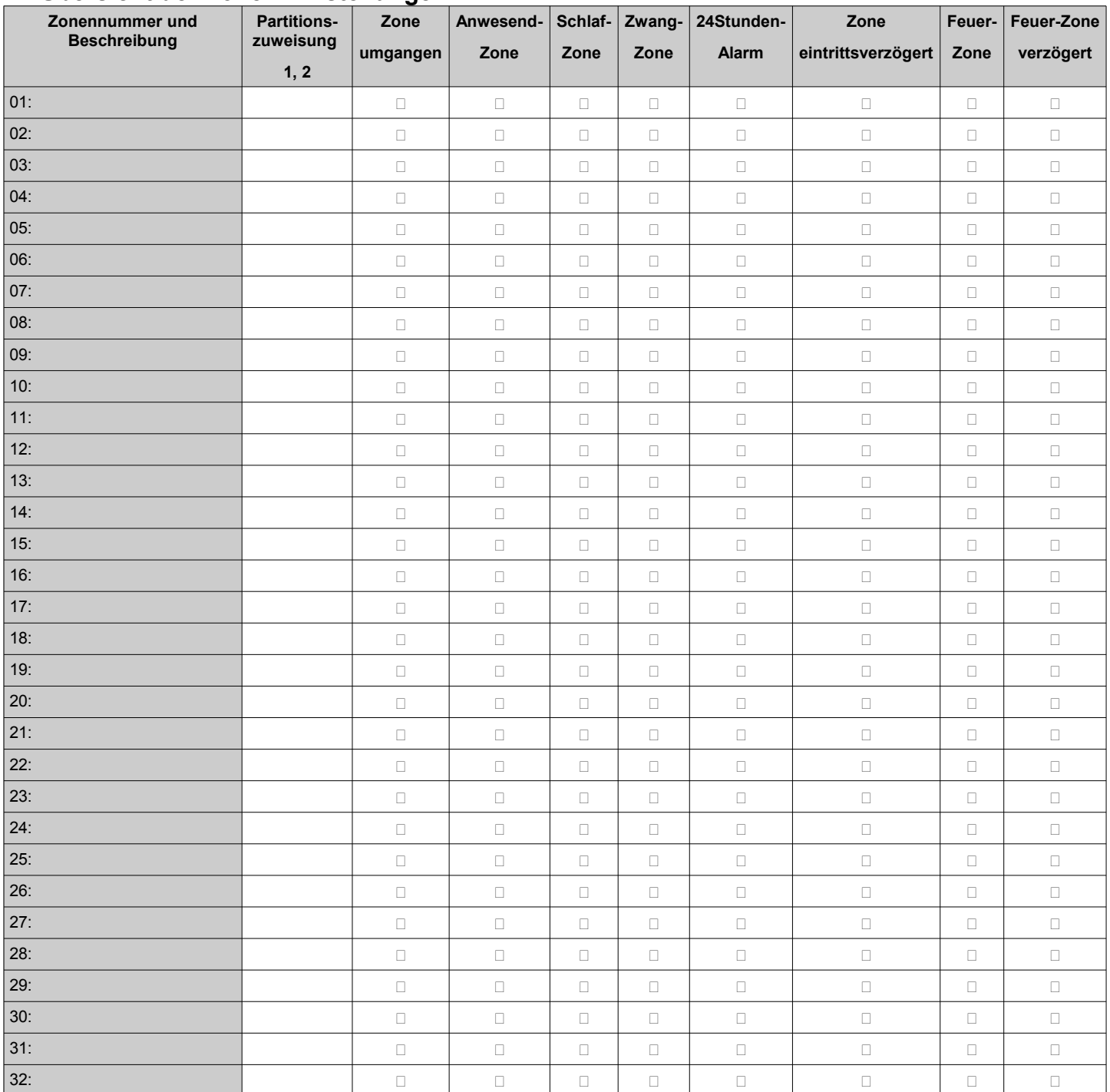

#### **Partitionen**

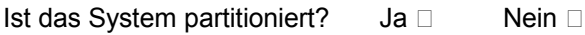

Partition 1 = \_\_\_\_\_\_\_\_\_\_\_\_\_\_\_\_\_\_\_\_\_\_\_\_\_\_\_\_\_\_\_\_\_\_\_\_\_\_\_\_\_\_\_\_ (Bezeichnung des Bereichs)

Partition 2 = \_\_\_\_\_\_\_\_\_\_\_\_\_\_\_\_\_\_\_\_\_\_\_\_\_\_\_\_\_\_\_\_\_\_\_\_\_\_\_\_\_\_\_\_ (Bezeichnung des Bereichs)

## **Schnell-Aktivierung**

□ Schnell-Voll-Aktivierung - [ARM] aktiviert

□ Schnell-Anwesend-Aktivierung - [STAY] aktiviert

□ Schnell-Schlaf-Aktivierung - [SLEEP] aktiviert

□ Schnell-Umgehungs-Programmierung - [BYP] aktiviert

#### **Panik-Alarme** Konfiguration

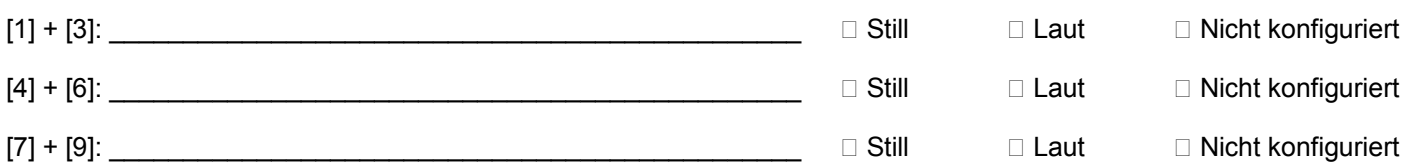

# PGM - programmierbare Steuerausgänge

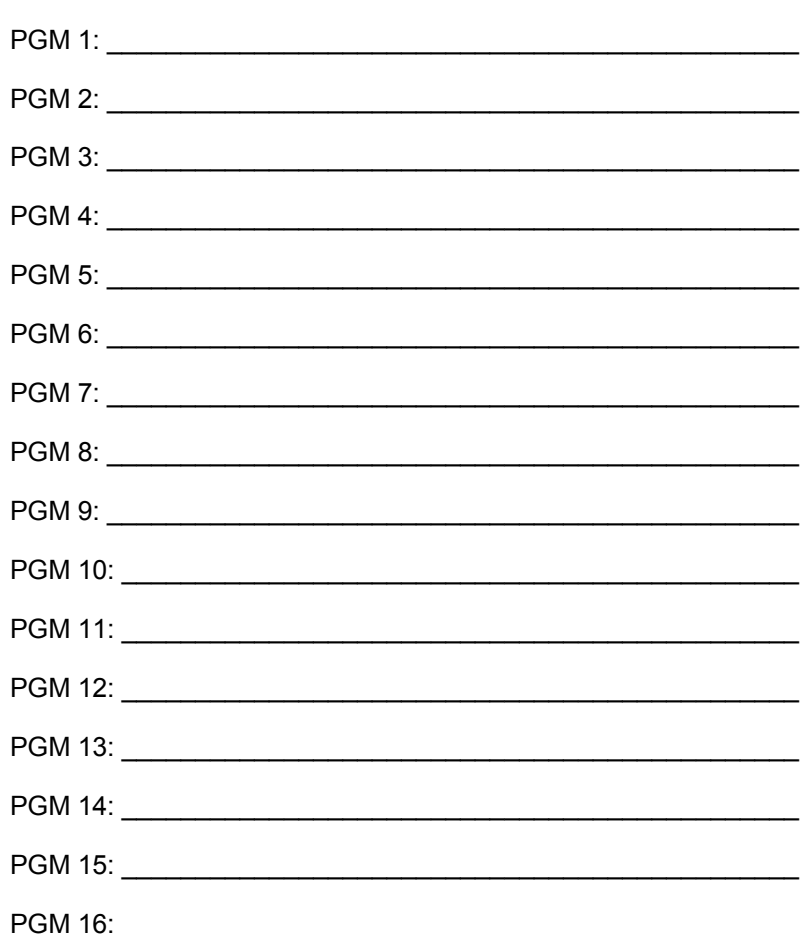

# Konfiguration PGM-Tastenkombinationen

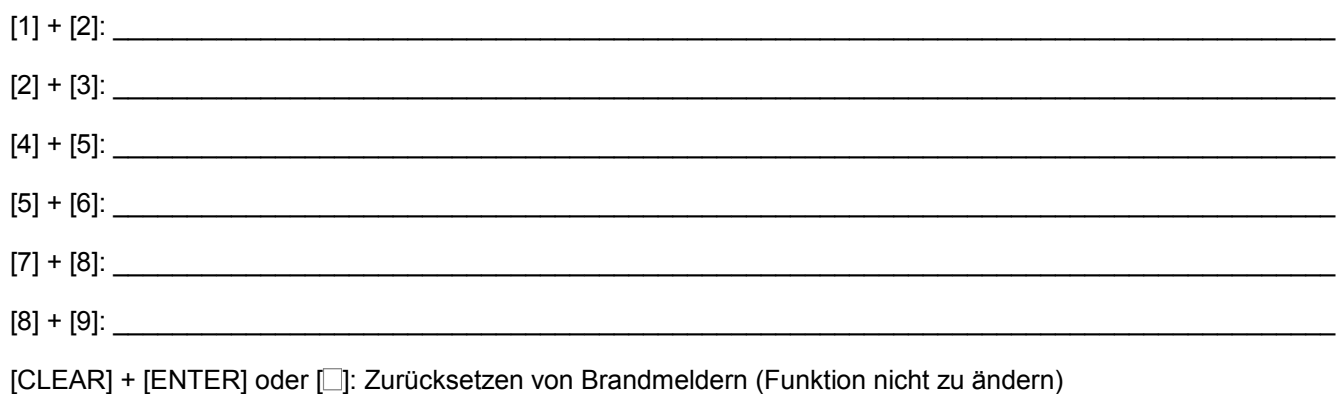

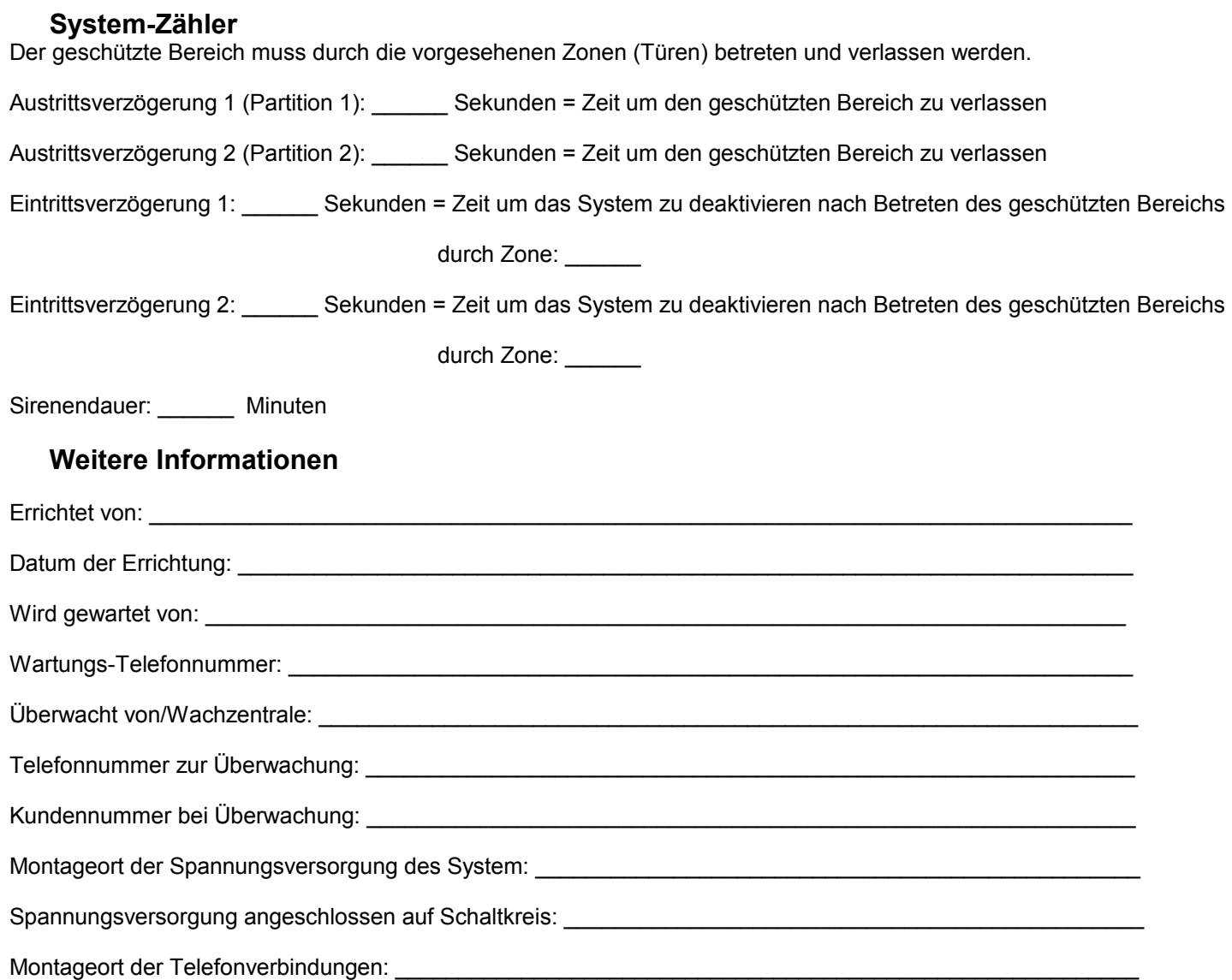

# **Teil 1: Übersicht**

## <span id="page-9-1"></span>**Glossar**

Partitioniertes System = In zwei unabhängige Teilbereiche geteiltes System Außenhaut = Bei einem geschützten Gebäude die Zonen, die in das/aus dem Gebäude führen. Die äußere Schicht des geschützten Bereichs. Türen und Fenster ins Freie.

## **Grundfunktionen**

#### **Akustische Signalisierung**

*Bestätigungssignal*: Wird eine Eingabe angenommen, wird dies durch vier Piezotöne signalisiert. *Ablehnungssignal*: Wird eine Eingabe nicht angenommen, wird dies durch einen längeren, einzelnen Piezoton signalisiert. *Alarm*: Anhaltender Ton

*Feueralarm*: Pausierte Tonfolge

*Austrittsverzögerung*: Tonfolge, letzte 10 Sekunden der Austrittsverzögerung - schnelle Tonfolge

#### **Optische Signalisierung**

Manche Signalisierungen sind von den vorgenommen Einstellungen des Errichters (Installateurs) abhängig und deshalb vielleicht nicht möglich.

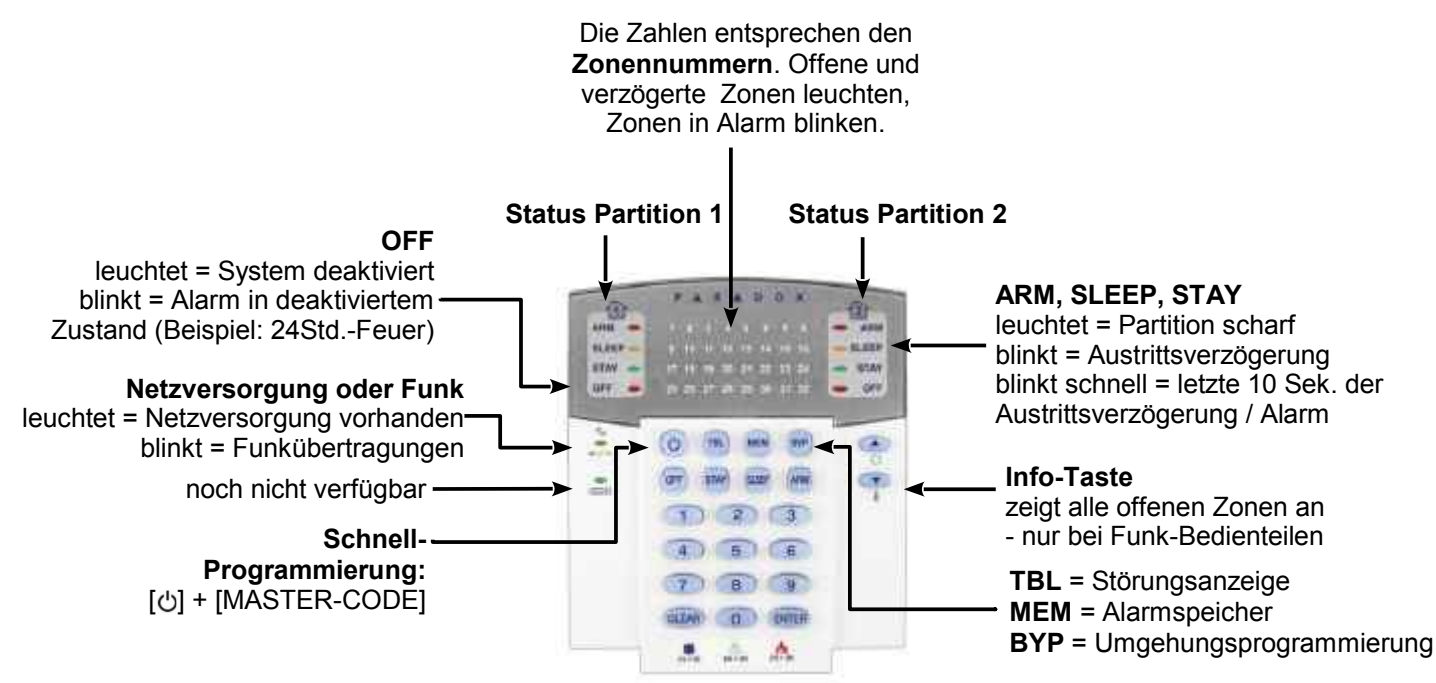

#### <span id="page-9-0"></span>**Partitionierung**

Die SP 4000 kann in zwei Bereiche, Partition 1 und Partition 2, geteilt werden, die dann separat überwacht werden. Beispiel: Büro und Lager. Jede Zone, jeder Benutzer-Code und manche System-Eigenschaften können einer oder beiden Partitionen zugewiesen werden und können dann nur in dieser Zuweisung verwendet werden.

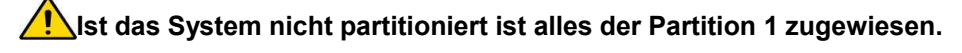

# **Teil 2: Zugangs-Codes**

Zugangscodes sind persönliche Identifikationsnummern die es erlauben bestimmte Programmier-Modi zu betreten, das System zu aktivieren bzw. zu deaktivieren und PGM zu schalten. Es gibt folgende Zugangscodes:

- 1 System-Master-Code
- 2 Master-Codes
- 29 Benutzer-Codes

Die Möglichkeiten der programmierten Zugangscodes findet man auf unter ['Individuelle Systemeinstellungen](#page-5-0)' auf Seite [6.](#page-5-0)

# **System-Master-Code (Werkseinstellung: 123456)**

Der System-Master-Code kann zur Schaltung des Systems und zur Verwaltung der Benutzer-Codes verwendet werden.

# **Master-Codes**

Master-Code 1: Kann nur die Partition 1 des Systems schalten und Benutzer-Codes, die ausschließlich der Partition 1 zugewiesen sind, verwalten.

Master-Code 2: Kann nur die Partition 2 des Systems schalten und Benutzer-Codes, die ausschließlich der Partition 2 zugewiesen sind, verwalten. Ist das System nicht partitioniert, gilt auch der Master-Code 2 für Partition 1.

# **Unter Zwang aktivieren/deaktivieren**

Wird ein Code zum Aktivieren oder Deaktivieren des Systems verwendet, bei dem die Zwang-Option aktiviert ist, wird das System geschalten und zusätzlich ein Alarm an die Alarmzentrale übermittelt (stiller Alarm). Diese Option muss vom Errichter programmiert werden.

# **Zugangs-Codes programmieren**

Das System kann 4- oder 6-stelligen Zugangscodes, bestehend aus Ziffern von 0 bis 9, verwenden. 6-stellige Codes sind schwerer zu "knacken" und deshalb sicherer. Es sollten keine einfachen oder offensichtlichen Codes programmiert werden. Man sollte daher z.B. nicht die eigenen Telefonnummern, Adressnummern oder einen Code wie 1234 verwenden.

#### **Programmierung der Zugangs-Codes**

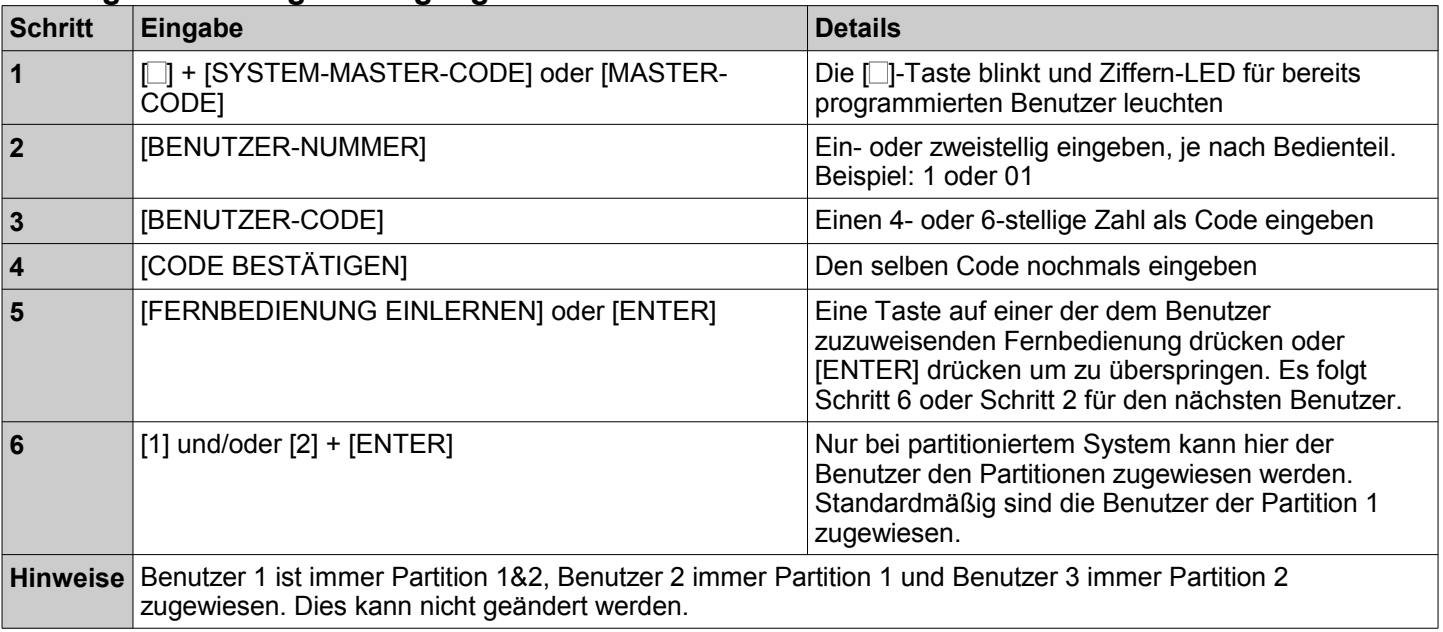

## **Löschen von Zugangs-Codes**

![](_page_11_Picture_58.jpeg)

# **Teil 3: Aktivieren und Deaktivieren**

Um alle Vorteile des Systems nutzen zu können sollte man mit den, im folgenden beschriebenen, Aktivierungsmethoden vertraut sein.

Bei einem partitioniertem System müssen mit der Art der Aktivierung auch die Partitionen gewählt werden, die aktiviert werden sollen. Ist das System nicht partitioniert (in zwei Teile geteilt), ist alles der Partition 1 zugewiesen. Die Partitionierung wird unter ' [Partitionierung'](#page-9-0) auf Seite [10](#page-9-0) erklärt.

Kann das System nicht aktiviert werden, weil eine Zone offen ist, wird die Umgehungs-Programmierung aktiv. Dann wird durch Eingabe der Zonennummer und Drücken der Taste [ENTER] die Zone umgangen oder durch Drücken nur der Taste [ENTER] alle offenen Zonen umgangen.

# <span id="page-12-0"></span>**Voll-Aktivierung - [ARM]**

Dies Methode aktiviert alle Zonen in der gewählten Partition.

Das System kann auch über die Auto-Aktivierung, siehe ['Auto-Aktivierung'](#page-13-1) auf Seite [14](#page-13-1) und die Schnell-Aktivierung, siehe '[Schnell-Voll-Aktivierung - \[ARM\]](#page-12-1)' auf Seite [13,](#page-12-1) voll aktiviert werden.

# <span id="page-12-3"></span>**Anwesend-Aktivierung - [STAY]**

Zonen, die als Anwesend-Zonen definiert sind, sind bei dieser Art der Aktivierung inaktiv.

Die Anwesend-Aktivierung, kann wie die Schlaf-Aktivierung dazu genutzt werden den Innenbereich eines geschützten Gebäudes deaktiviert zu haben, während der Außenbereich geschützt bleibt. Eingänge und Fenster bleiben überwacht, während man sich im Innenbereich bewegen kann ohne Alarm auszulösen.

Die Anwesend-Aktivierung kann auch über die Auto-Aktivierung, siehe ['Auto-Aktivierung'](#page-13-1) auf Seite [14](#page-13-1) und die Schnell-Anwesend-Aktivierung, siehe ['Schnell-Anwesend-Aktivierung - \[STAY\]'](#page-13-2) auf Seite [14,](#page-13-2) durchgeführt werden.

# <span id="page-12-2"></span>**Schlaf-Aktivierung - [SLEEP]**

Zonen, die als Schlaf-Zonen definiert sind, sind bei dieser Art der Aktivierung inaktiv.

Die Schlaf-Aktivierung, kann wie die Anwesend-Aktivierung dazu genutzt werden den Innenbereich eines geschützten Gebäudes deaktiviert zu haben, während der Außenbereich gesichert bleibt. Eingänge und Fenster bleiben überwacht, während man sich im Innenbereich bewegen kann ohne Alarm auszulösen. Der Schlaf-Bereich kann als feinere Unterteilung der Anwesend-Aktivierung gesehen werden, womit Schlafräumlichkeiten und deren Umgebung separat überwacht werden können.

Die Schlaf-Aktivierung kann auch über die Auto-Aktivierung, siehe '[Auto-Aktivierung'](#page-13-1) auf Seite [14](#page-13-1) und die Schnell-Schlaf-Aktivierung, siehe ['Schnell-Schlaf-Aktivierung - \[SLEEP\]'](#page-13-0) auf Seite [14,](#page-13-0) durchgeführt werden.

#### **Durchführen der Aktivierung**

- 1) Alle zu aktivierenden Zonen der gewünschten Partitionen schließen
- 2) [ARM], [STAY] oder [SLEEP] (Taste für gewünschte Aktivierung wählen) + [ZUGANGSCODE]
- 3) Berechtigt der Zugangscode für beide Partitionen, dann müssen jetzt noch durch die Eingabe von [1] und/oder [2] die Partitionen gewählt werden, die aktiviert werden sollen.

# **Schnell-Aktivierung**

Mit der Schnell-Aktivierung kann das System ohne Zugangscode aktiviert werden. Diese Möglichkeit muss vom Anlagen-Errichter aktiviert werden.

Es kann die Sicherheitsstufe ohne Codeeingabe erhöht werden. Zwischen den Schaltzuständen Anwesend- und Schlaf-Aktiv kann auch ohne Code gewechselt werden. Zum Verringern der Sicherheitsstufe ist aber sonst ein Zugangscode notwendig.

#### <span id="page-12-1"></span>**Schnell-Voll-Aktivierung - [ARM]**

[ARM] -Taste drücken und für drei Sekunden halten. Bei partitionierten System muss anschließen noch die zu aktivierenden Partitionen gewählt werden - [1] und [2] blinken - entsprechende Tasten drücken um die Partitionen zu wählen. Diese Methode kann verwendet werden um Personen die Möglichkeit zu geben die Anlage zu aktivieren, ohne Zugriff auf andere System-Operationen zu haben. Anwendungsbeispiel: Reinigungspersonal. Weitere Informationen zur Voll-Aktivierung unter ['Voll-Aktivierung - \[ARM\]'](#page-12-0) auf Seite [13.](#page-12-0)

#### <span id="page-13-2"></span>**Schnell-Anwesend-Aktivierung - [STAY]**

[STAY] -Taste drücken und für drei Sekunden halten. Es wird die Außenhaut (Erklärung siehe '[Glossar'](#page-9-1) auf Seite [10\)](#page-9-1), alle Zonen die nicht als Anwesend definiert sind, gesichert. Bei partitionierten System muss anschließen noch die zu aktivierenden Partitionen gewählt werden - [1] und [2] blinken - entsprechende Tasten drücken um die Partitionen zu wählen. Weitere Informationen zur Anwesend-Aktivierung unter ['Anwesend-Aktivierung - \[STAY\]'](#page-12-3) auf Seite [13.](#page-12-3)

#### <span id="page-13-0"></span>**Schnell-Schlaf-Aktivierung - [SLEEP]**

[SLEEP] -Taste drücken und für drei Sekunden halten. Es werden alle Zonen, die nicht als Schlaf definiert sind gesichert. Bei partitionierten System muss anschließen noch die zu aktivierenden Partitionen gewählt werden - [1] und [2] blinken entsprechende Tasten drücken um die Partitionen zu wählen. Weitere Informationen zur Schlaf-Aktivierung unter '[Schlaf-](#page-12-2)[Aktivierung - \[SLEEP\]'](#page-12-2) auf Seite [13.](#page-12-2)

#### <span id="page-13-3"></span>**Schnell-Umgehungs-Programmierung - [BYP]**

[BYP] -Taste drücken und für drei Sekunden halten. Weitere Informationen zur Umgehungs-Programmierung unter '[Manuelle Umgehungs-Programmierung'](#page-14-0) auf Seite [15.](#page-14-0)

#### **Schnell-Verlassen - [OFF]**

[OFF] -Taste drücken und für drei Sekunden halten, wenn das System Anwesend- oder Schlaf-scharf ist. Die Austrittsverzögerung startet, der geschützte Bereich kann verlassen werden, danach schaltet das System wieder in den vorherigen Aktivierungsmodus.

## <span id="page-13-1"></span>**Auto-Aktivierung**

#### **Zeitgesteuerte Aktivierung**

Das System kann, wenn vom Anlagen-Errichter so eingestellt, täglich zu einer bestimmten Zeit voll aktiviert werden. Alle offenen Zonen werden dann umgangen. Welche Arten der Aktivierung zur Auswahl stehen wird ebenfalls vom Errichter programmiert.

#### **Programmieren des Zeitpunktes für die Aktivierung**

- 1) [□] drücken<br>2) [MASTERC
- 2) [MASTERCODE] eingeben
- 3) [BYP] drücken, das Blinken der Taste zeigt an das man sich im System-Optionen Menü befindet
- 4) [1] bzw. [2] für gewünschte Partition drücken
- 5) Zeit im 24Stunden-Format eingeben
- 6) [1] für die Voll-Aktivierung, [2] für die Schlaf-Aktivierung und [3] für die Anwesend-Aktivierung drücken

#### **Auto-Aktivierung bei keiner Bewegung**

Der Anlagen-Errichter kann das System so programmieren, dass es sich nach einer Periode ohne Bewegungserkennung aktiviert oder einen Report-Code via Telefonleitung sendet. Dies kann zur Betreuung von chronisch kranken oder alleinstehenden Personen verwendet werden. Bei der Aktivierung werden alle offenen Zonen umgangen.

## **Unscharf schalten/deaktivieren des Systems und Deaktivieren von Alarmen**

Um das System oder einen Alarm zu deaktivieren muss [OFF] + [ZUGANGSCODE] eingegeben werden. Vorgang 'Betreten des geschützten Bereichs': Das Öffnen einer verzögerten Eintrittszone wird durch einen Dauerton des Bedienteils signalisiert. Erst nach Ablauf der vordefinierten Eintrittsverzögerung wird Alarm gemeldet. Während der Eintrittsverzögerung ist Zeit durch obige Eingabe das System zu deaktivieren. Dazu können alle Zugangscodes ohne die Option 'Nur Scharf' oder 'Nur PGM' verwendet werden, siehe '[Übersicht der Zugangs-Code-Einstellungen'](#page-5-1) auf Seite [6.](#page-5-1) Für Information zum Deaktivieren von Alarmen ausgelöst durch verzögerte Feuer-Zonen siehe '[Feuer-Alarme'](#page-15-0) auf Seit[e](#page-15-0) [16.](#page-15-0)

#### **Durchführen der Deaktivierung des Systems**

- Ist das System Anwesend- oder Schlaf-aktiviert, wird bei Schritt 2 begonnen.
- 1) Öffnen einer verzögerten Eintrittszone (Beispiel: Eingangstüre)
- 2) [OFF] + [ZUGANGSCODE] eingeben
- 3) Berechtigt der Zugangscode für beide Partitionen, dann müssen jetzt noch durch die Eingabe von [1] und/oder [2] die Partitionen gewählt werden, die deaktiviert werden sollen.

#### **Durchführen der Deaktivierung eines Alarms**

[OFF] + [ZUGANGSCODE] eingeben

# <span id="page-14-0"></span>**Manuelle Umgehungs-Programmierung**

Mittels dieser Programmierung können Zonen für die nächste System-Aktivierung ignoriert/deaktiviert werden. Anwendungsbeispiel: Arbeiter renovieren einen Teil eines Anwesens. Nach der System-Deaktivierung wird diese Umgehungs-Programmierung wieder gelöscht. Für die Schnell-Umgehungs-Programmierung siehe ['Schnell-Umgehungs-](#page-13-3)[Programmierung - \[BYP\]'](#page-13-3) auf Seite [14.](#page-13-3) Sind Zonen umgangen leuchtet die [BYP]-Taste.

#### **Durchführen der Umgehungs-Programmierung**

- 1) Betreten der Programmierung: [BYP] + [ZUGANGSCODE] eingeben oder [BYP] für drei Sekunden drücken. Die [BYP]-Taste blinkt und die Zonennummern leuchten entsprechend ihrer Programmierung. Blinken = Zone wird umgangen, permanent = Zone ist offen, aus = Zone ist geschlossen.
- 2) Eingabe der Zonennummer zweistellig (Bsp: 01) um die Programmierung zu ändern. Mit der [CLEAR]-Taste werden alle Umgehungen aus der Eingabe entfernt.
- 3) [ENTER] drücken um zu speichern und die Programmierung zu verlassen.

Wird nach Schritt 1 [ENTER] gedrückt werden alle offenen Zonen umgangen. Mit [CLEAR] und [ENTER] können alle Umgehungen gelöscht werden. Zweimal [CLEAR] verlässt die Programmierung ohne zu speichern.

#### **Umgehung wiederholen**

Nach jedem Deaktivieren des Systems wird die Umgehungs-Programmierung gelöscht. Die letzte Umgehungs-Programmierung kann aber wiederhergestellt werden. Dazu muss in der Umgehungs-Programmierung (nochmals) [BYP] gedrückt werden und dann die damit aufgerufenen Programmierung mit [ENTER] gespeichert werden.

# **Teil 4: System-Eigenschaften**

# **Alarm-Anzeige**

Bei Alarm blinken die Zonennummer der ausgelösten Zonen am Display, die Taste [MEM] leuchtet und die Zonennummern stehen im Alarmspeicher. Die Zonennummern blinken bis das System deaktiviert wird, unabhängig von den Zonenzuständen selbst. Um in diesem Zustand die aktuellen Zonenzustände anzuzeigen muss die Taste [CLEAR] gedrückt werden. Nach der System-Deaktivierung bleibt die Taste [MEM] leuchten und durch drücken dieser werden die ausgelösten Zonen angezeigt. Der Alarmspeicher wird durch einen neuen Alarm oder durch Eingabe eines Zugangscodes gelöscht.

# <span id="page-15-0"></span>**Feuer-Alarme**

Bei Feueralarm heult die Sirene dreimal in Intervallen von 2 Sekunden für die vorprogrammierte Sirenendauer oder bis zur Deaktivierung mittels Zugangscode. Ist die Feuerzone verzögert wird erst nach der Verzögerung der Alarm an die Wachzentrale gemeldet. Dies kann Fehlalarme verhindern.

#### **Einen Fehlalarm deaktivieren**

- 1) [CLEAR]-Taste innerhalb von 30 Sekunden drücken
- 2) Problem beheben
- 3) Besteht das Problem nach 90 Sekunden noch immer heult die Sirene wieder auf. Es muss wieder die [CLEAR]-Taste gedrückt werden.

# **Panik-Alarme**

Es können drei Arten von Panik-Alarmen über das Bedienteil durch Drücken von zwei Tasten für drei Sekunden ausgelöst werden. Auf Wunsch können die Alarme laut, leise und/oder durch Meldung an die Wachzentrale erfolgen. Die Tasten müssen vom Errichter konfiguriert werden.

#### **Konfiguration der möglichen Tastenkombinationen**

![](_page_15_Picture_198.jpeg)

#### **Akustische Signalisierung bei Öffnen von Zonen - nur bei verdrahteten Bedienteilen (MG32LED)**

Verdrahtete Bedienteile können so programmiert werden, dass das Öffnen von Zonen akustisch signalisiert wird. Die Programmierung muss für jedes Bedienteil separat erfolgen.

#### **Programmierung der Signalisierung**

- 1) [▼]-Taste für drei Sekunden drücken. ARM- und STAY-LEDs blinken.
- 2) Zonennummer, für die die Signalisierung programmiert werden soll zweistellig eingeben. Die Zonennummer leuchtet auf. Durch Wiedereingabe der Nummer wird die Programmierung wieder gelöscht. Durch Drücken der [SLEEP]- Taste werden alle Programmierungen gelöscht. Wort: Programmierung ???
- 3) [ENTER] drücken um zu speichern

# **Bedienteil stumm schalten**

Ist das Bedienteil stumm geschalten, sind nur Töne während der Eingabe vom Bedienteil zu hören. Alarm und Zonen-Signalisierung wird nicht wiedergegeben. Drücken der Taste [CLEAR] für 6 Sekunden kann die Stummschaltung aktiviert bzw. deaktiviert werden. Wird die Stummschaltung aktiv, ist ein Bestätigungssignal, wird die Stummschaltung deaktiviert ist ein Ablehnungssignal zu hören. Jedes Bedienteil muss separat programmiert werden.

# **Helligkeit der Bedienteiltastenbeleuchtung**

#### **Durchführung der Helligkeitseinstellung:**

- 1) Drücken der Taste [▲] für drei Sekunden.
- 2) Jedes weitere Drücken erhöht die Helligkeit um eine Stufe. Es gibt vier Stufen. Nach der höchsten Stufe wird wieder mit der niedrigsten begonnen.
- 3) [CLEAR] oder [ENTER] drücken um die Einstellung abzuschließen

# **PGM-Tastenkombinationen (programmierbare Steuerausgänge)**

Das System kann einen oder mehrere programmierbare Ausgänge - PGM besitzen. Durch bestimmte Ereignisse können diese gesteuert werden und dadurch zum Beispiel Lichter ein- und ausschalten oder Garagentore steuern. Diese Ausgänge können auch durch drücken von Tastenkombination für drei Sekunden gesteuert werden. Diese Einstellungen müssen vom Errichter vorgenommen werden.

#### **Konfiguration der möglichen Tastenkombinationen**

![](_page_16_Picture_214.jpeg)

[CLEAR] + [ENTER] oder [ ]: Zurücksetzen von Brandmeldern (Funktion nicht zu ändern)

#### **Stromsparmodus - nur bei Funk-Bedienteilen**

Bei Ausfall der Netzversorgung schaltet das Bedienteil in den Stromsparmodus. Um die Anzeige wieder zu aktivieren muss die Taste [INFO] gedrückt werden.

# **Störungsanzeige**

Bei Auftreten einer Störung leuchtet die Taste [TBL] auf. Wenn vom Errichter so programmiert wird die Störung zur Wachzentrale übertragen. Eine Störung muss vom Errichter behoben werden. Das Bedienteil kann so programmiert sein, dass alle 5 Sekunden eine Störung signalisiert wird. Durch drücken der Taste [TBL] kann das beendet werden.

#### **Verwenden der Störungsanzeige**

- 1) [TBL] drücken. [TBL] blinkt und die je nach Störung leuchtet eine entsprechende Zahl.
- 2) Störung dem Errichter melden. Ausnahme: [8] Systemzeit ist nicht eingestellt
- Einstellen der Systemzeit (Uhrzeit):
	- [8] drücken
	- Eingabe der Stunde und Minuten im Format XX:YY.
	- Ist die Stundenzahl von 01 bis 12 muss dann noch eingestellt werden, ob Vor- oder Nachmittag ist bzw. ob man die Eingabe im 24Stunden-Format vornimmt. [1] = 24Sunden-Format, [2] = Vormittag, [3] = Nachmittag. Ist die Stundenzahl über 12 wird vom System automatisch das 24Stunden-Format gewählt.
- 3) Eingabe der Jahreszahl im Format XXXX
- 4) Eingabe des Monats im Format XX
- 5) Eingabe des Tages im Format XX. Uhrzeit und Datum sind jetzt eingestellt.
- 6) Mit der Taste [CLEAR] die Störungsanzeige schließen

#### **Mögliche Störungen**

- [1] Schwache Batterie bei Funk-Zone
- [2] Versorgungsspannungs-Störung
- [3] Sirenenstörung
- [4] Telefonstörung
- [5] Sabotage und Verdrahtungsfehler bei Zone
- [6] Sabotage und Verdrahtungsfehler bei Modul
- [7] Brandmelder-Störung
- [8] Systemzeit ist nicht eingestellt
- [9] Kein Prüfsignal von Funk-Zone
- [10] Kein Prüfsignal von Modul
- [16] Störung bei Bedienteil I
- [17] Firmwareupdate an der Zentrale notwendig (Version 3.2 oder höher)
- [SLEEP] Störung bei Bedienteil II

# **Teil 5: Sonderfunktionen**

## **Tastenkürzel-Funktionen**

Auf Anfrage des Errichters oder der Wachzentrale sollen vielleicht System-Funktionen ausgeführt werden. Um diese ausführen zu können muss das Funktionen-Menü betreten werden, dazu muss [ ] und der [MASTERCODE] eingegeben werden.

#### **Test-Report: [MEM] + [2]:**

Wird das System von einer Wachzentrale überwacht, kann mittels dieser Funktion ein Report-Code zur Wachzentrale geschickt werden.

#### **PC anrufen: [MEM] + [1]:**

Wird das System von einer Wachzentrale mittels der Software WinLoad überwacht, kann mittels dieser Funktion dort angerufen werden.

#### **PC antworten: [MEM] + [1]:**

Wird das System von einer Wachzentrale mittels der Software WinLoad überwacht, kann dieser, bei Anruf, mittels dieser Funktion geantwortet werden.

#### **Kommunikation abbrechen: [MEM] + [9]:**

Wird das System von einer Wachzentrale mittels der Software WinLoad überwacht, kann eine bestehende Kommunikation mit dieser, mittels dieser Funktion beendet werden.

# **Testen und Wartung**

Ist das System deaktiviert (OFF leuchtet) können die Melder durch Aktivierung (Bewegung in deren Bereich oder Öffnen von Kontakten) und Kontrolle ob deren Nummer am Bedienteil aufleuchtet kontrolliert werden. Der Errichter sollte Auskunft darüber geben, wie und wie oft das individuell installierte System am besten getestet wird. Offenes Feuer darf nicht zum Testen von Brandmeldern verwendet werden. Es ist nahezu keine Wartung des Systems notwendig, aber es sollte regelmäßig getestet werden. Es wird empfohlen den Stützakkumulator des System alle drei Jahre zu wechseln.